Delaware Department of Transportation ENGINEERING INSTRUCTION

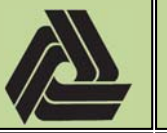

Title: Coordinate Geometry (COGO) Usage for DelDOT Projects

## 2/10/2016

EI 

PM‐16‐002

This Engineering Instruction was developed to describe how the Delaware Department of Transportation (DelDOT) utilizes Coordinate Geometry (COGO) within the design workflow for establishing horizontal alignments, right-of-way limits, property boundaries, permanent and temporary easements.

In general, the phrase "*coordinate geometry*", often abbreviated "*COGO*", refers to a system of geometry where the position of points on a plane are described using the ordered pair of numbers  $(x,y)$ . In the Civil Engineering and Surveying professions, the plane is the State Plane Coordinate System and the ordered pair of numbers is the Easting  $(x)$  and Northing(y) for the points. DelDOT requires the use of the NAD83 State Plane Coordinate System for **ALL** projects.

At DelDOT, the phrase "coordinate geometry", often abbreviated "COGO", includes not only the system of geometry as mentioned above, but the design tools and processes utilized to locate points via coordinate geometry on DelDOT projects.

DelDOT utilizes the COGO Classic command structure within the InRoads design software for locating the features mentioned above such as horizontal alignments, right-of-way line work, property boundaries, etc. The **COGO Classic Commands** can be found inside of the InRoads Help section or in the "*ICS/COGO Manual*" located on the DelDOT Design Resource Center under the *CADD* > *Manuals* section.

A general workflow for performing this work is included below:

- Open the InRoads Survey data File containing point data  $(ALG)$
- Create input file using COGO Classic Commands for horizontal alignments (.ICS)
- Import input files and verify location and accuracy of horizontal alignment data
- Generate alignment report verifying integrity of horizontal alignments (.RPT)
- Create input file using COGO Classic Commands for existing ROW and easements (.ICS)
- Import input files and verify location and accuracy of existing ROW and easement data
- Generate ROW report verifying integrity of existing ROW and easements (.RPT)
- **Example 1** Create input file using COGO Classic Commands for proposed ROW and easements (.ICS)
- Import input files and verify location and accuracy of proposed ROW and easement data
- Generate ROW report verifying integrity of proposed ROW and easements (.RPT)

It is important to note that although it is entirely possible to use graphical methods to locate the line work for the horizontal alignments, right-of-way limits, property boundaries and easements, **DelDOT requires that all of the above features be located via the InRoads COGO Classic command structure as described in the workflow above**. DelDOT will consider the use of similar methods in the event that design software products other than InRoads are being utilized. 

Delaware Department of Transportation ENGINEERING INSTRUCTION

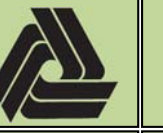

EI 

PM‐16‐002

2/10/2016

## Title: Coordinate Geometry (COGO) Usage for DelDOT Projects

To easily distinguish the difference between COGO point numbers, it is recommended that you use the following guidelines when creating COGO points of various types:

 $30000 - 39999 =$  Alignment points\*  $40000 - 59999 =$  Existing Right-of-Way and property line points\*\*  $60000 - 79999 =$  Proposed Right-of-Way and property line points  $80000 - 89999 =$  Grades and Geometric points

\*Note: Prior to assigning numbers to COGO points, review the field survey geometry file (FS.alg) that has been provided by the Survey Section to insure that you are not creating duplicate point numbers. This can be done by checking the COGO Buffer in InRoads once the fs.alg file has been opened. 

\*\*Note: If a project contains numerous parcels, it is recommended that the points be broken out by either a north/south or east/west system. An example would be all existing right-of-way or property line points west of your alignment be grouped in the 40000-49999 range and all existing right-of-way and property line points east of your alignment be grouped in the 50000-59999 range. This helps the Real Estate Section when reviewing plans as well as when preparing as acquired deeds.

When storing figures for right-of-way acquisition purposes (PE, TCE or FEE), make sure they are stored in a clockwise direction. This is stated on page 4 of the "Right-of-Way Plan/Design Checklist for R/W Verification" and again helps the Real Estate Section when reviewing plans and preparing as acquired deeds.

## **Items to Be Aware of When Creating COGO Input Files**

- 1) The use of the "STORE" command for individual points should be avoided when preparing the COGO input files. All points to be utilized in the establishment of the horizontal alignments, right-of-way limits, property boundaries and easements shall be derived from the points that exist in the survey data file, without exception. It may be necessary to redefine the elevations of the points collected in the survey phase to zero, for planar purposes, but this should be performed through the use of the "*define* **z**" command.
- 2) Due to the variations that may occur in the establishment of "true north" between the various sources of data (deeds, plats, plans, etc.) that is used to establish the horizontal alignments, right-of-way limits, property boundaries and easements, all property boundaries shall be established using the interior angle method as opposed to a transformed bearing method, without exception.
- 3) All input files should be "well-commented" to insure that the various Sections within DelDOT that will either be utilizing or reviewing the files have a clear understanding of what each section of the input file is intended to establish or create during the input process.

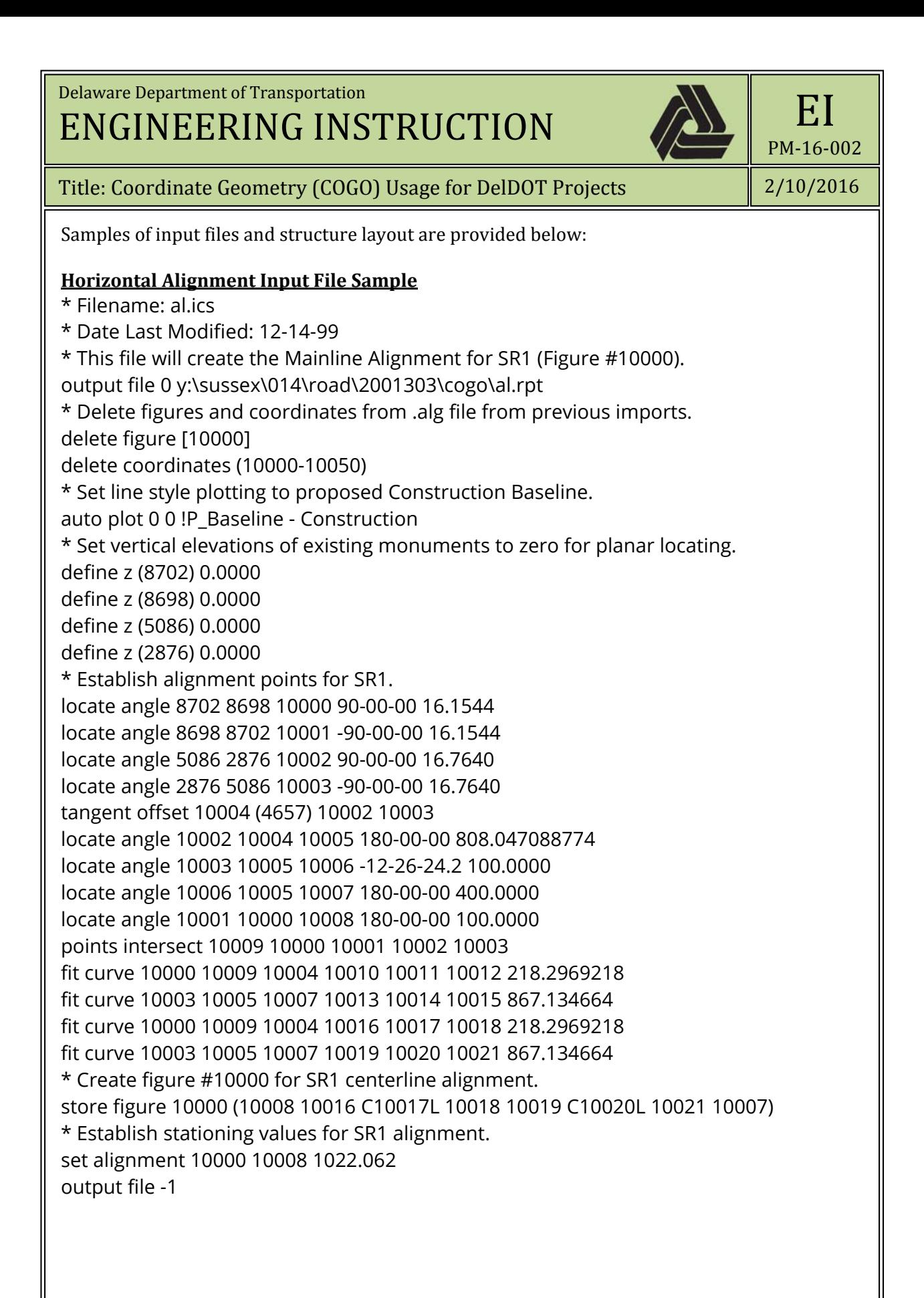

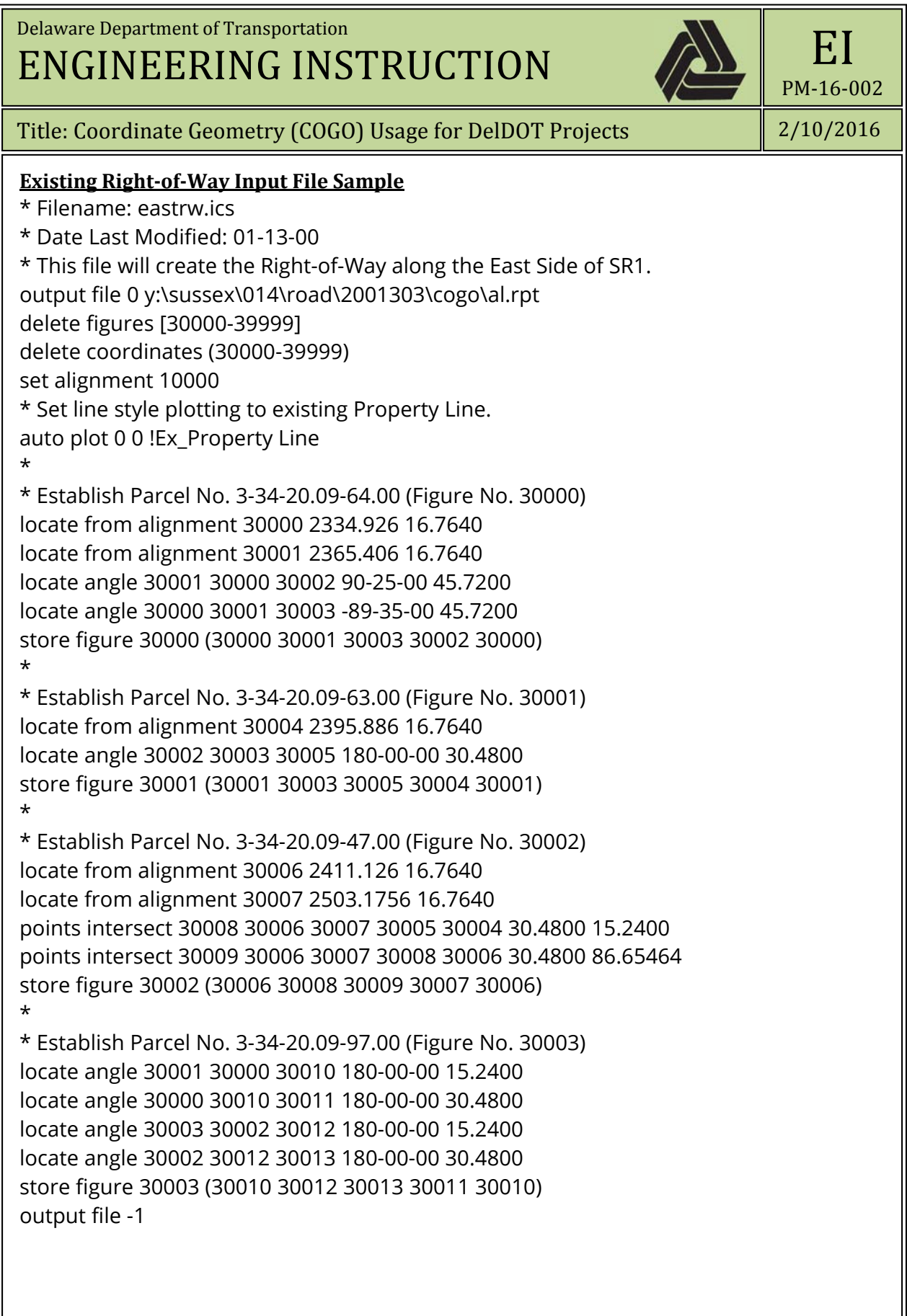